## Certiport Registrierung für Proctor und neue Prüfungskandidaten

1. Die Registrierung kann entweder auf der Prüfungssoftware unter "Registrieren" durchgeführt werden oder vorab auf der Certiport Website unter [www.certiport.com](http://www.certiport.com/)

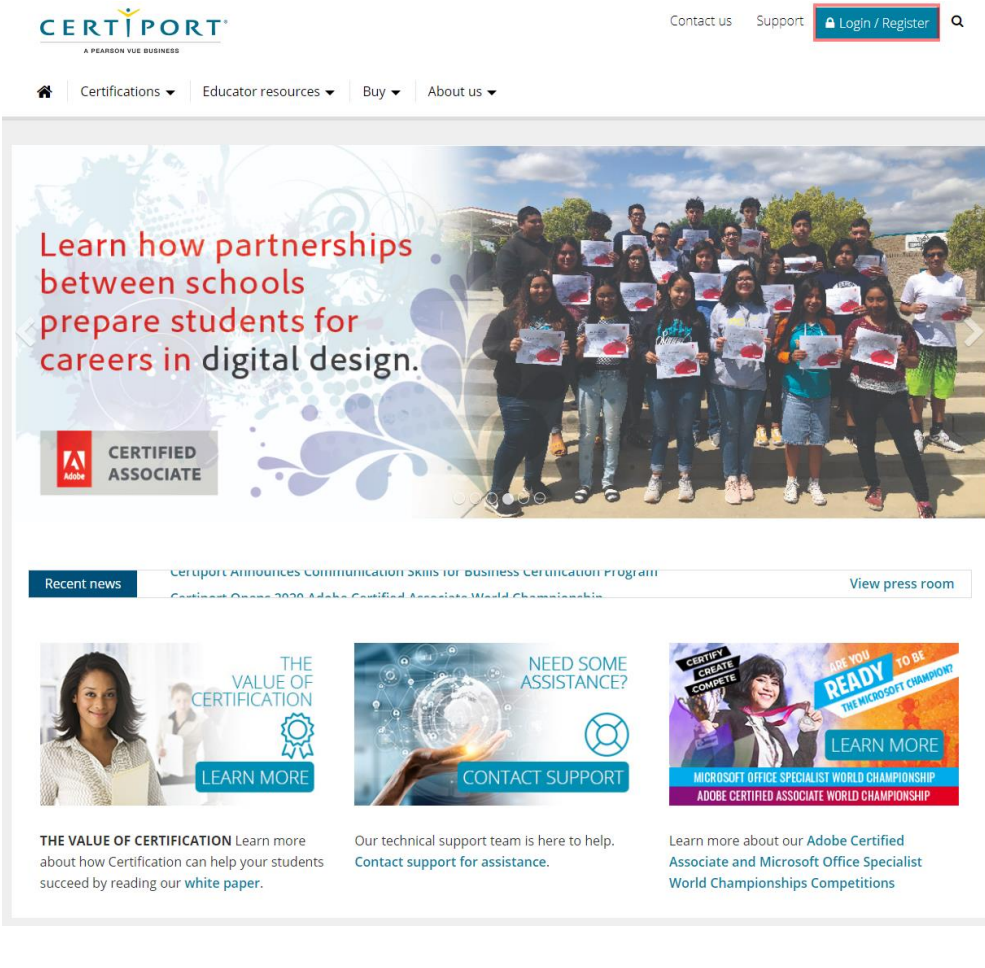

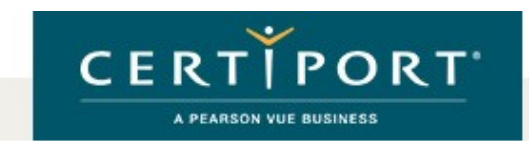

## Anmelden

Bitte geben Sie Ihren Benutzernamen und das Kennwort an, um sich auf der Certiport-Website anzumelden.

Sie melden sich im sicheren Modus mit der branchenüblichen SSL-Verschlüsselung an, damit Ihre Anmeldeberechtigungen geschützt sind. Nach dem Anmelden verlassen Sie den sicheren Modus.

Benutzername: Kennwort:

Bitte auf Klein-/Großschreibung achten.

Abbrechen Anmelden

Ich kann nicht auf mein Benutzerkonto zugreifen

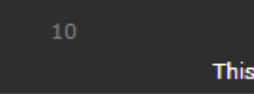

2.

 $\frac{Y_{00}}{1000}$ © 2020 Certiport, a business of NCS Pearson, Inc. | Certiport-Datenschutzgrundsätze | Sitemap in. This website uses cookies. Continuing to use this website gives consent to cookies being used. For more information see our cookies policy.

**Neue Benutzer** 

Um ein Benutzerkonto bei Certiport zu erstellen, müssen Sie sich anmelden.

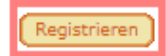

3. Heimatland und die bevorzugte Sprache auswählen, sowie die Datenschutzerklärung akzeptieren

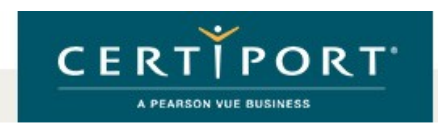

### Benutzerregistrierung

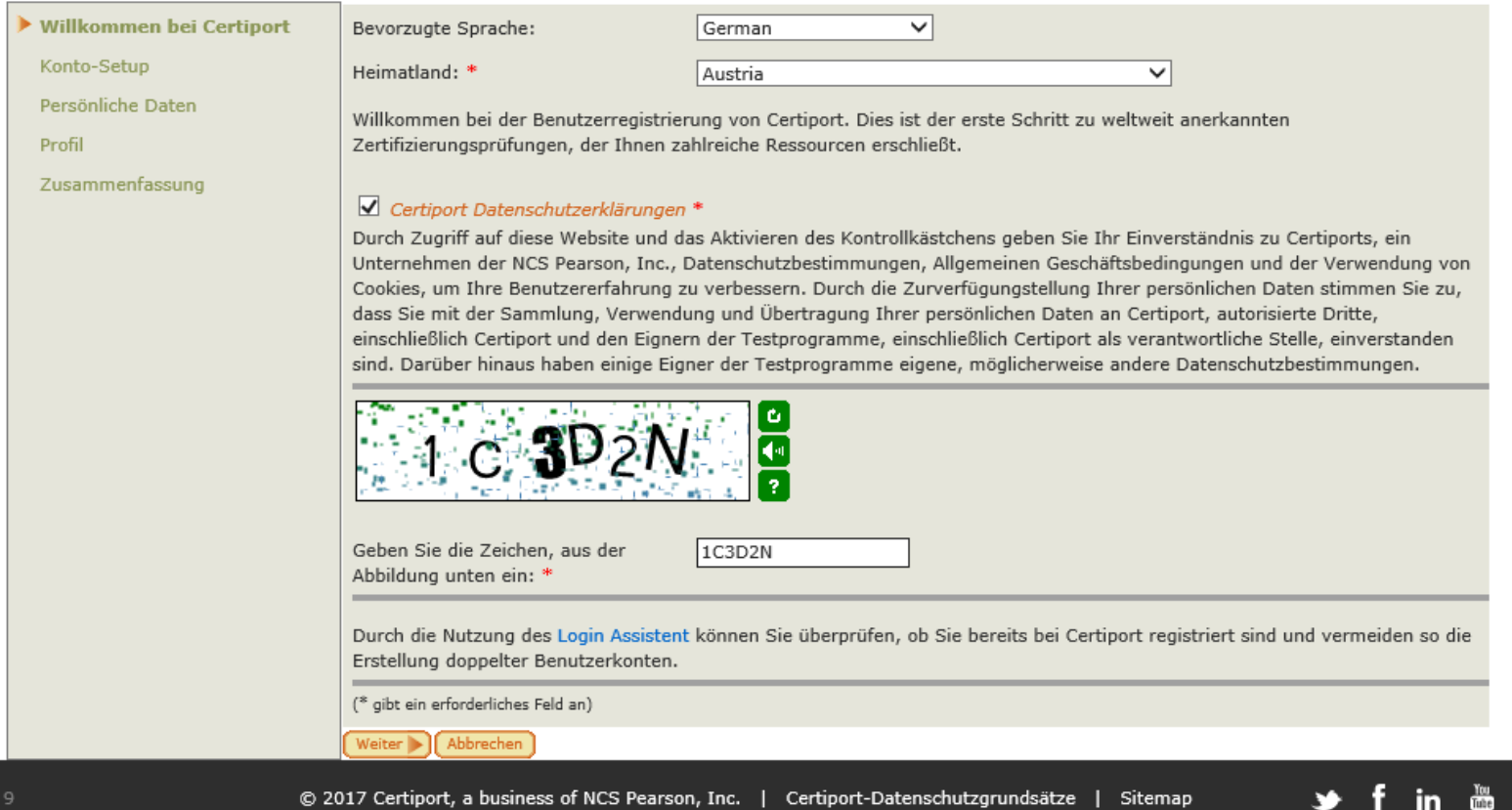

This website uses cookies. Continuing to use this website gives consent to cookies being used. For more information see our cookies policy.

4. Die Felder müssen vom Kandidaten wahrheitsgemäß ausgefüllt werden. Der Benutzername ist freiwählbar. Die Sicherheitsfragen werden für die

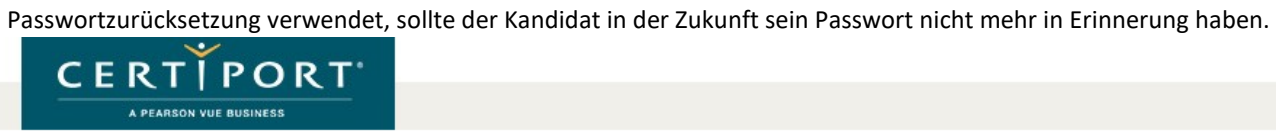

### Benutzerregistrierung

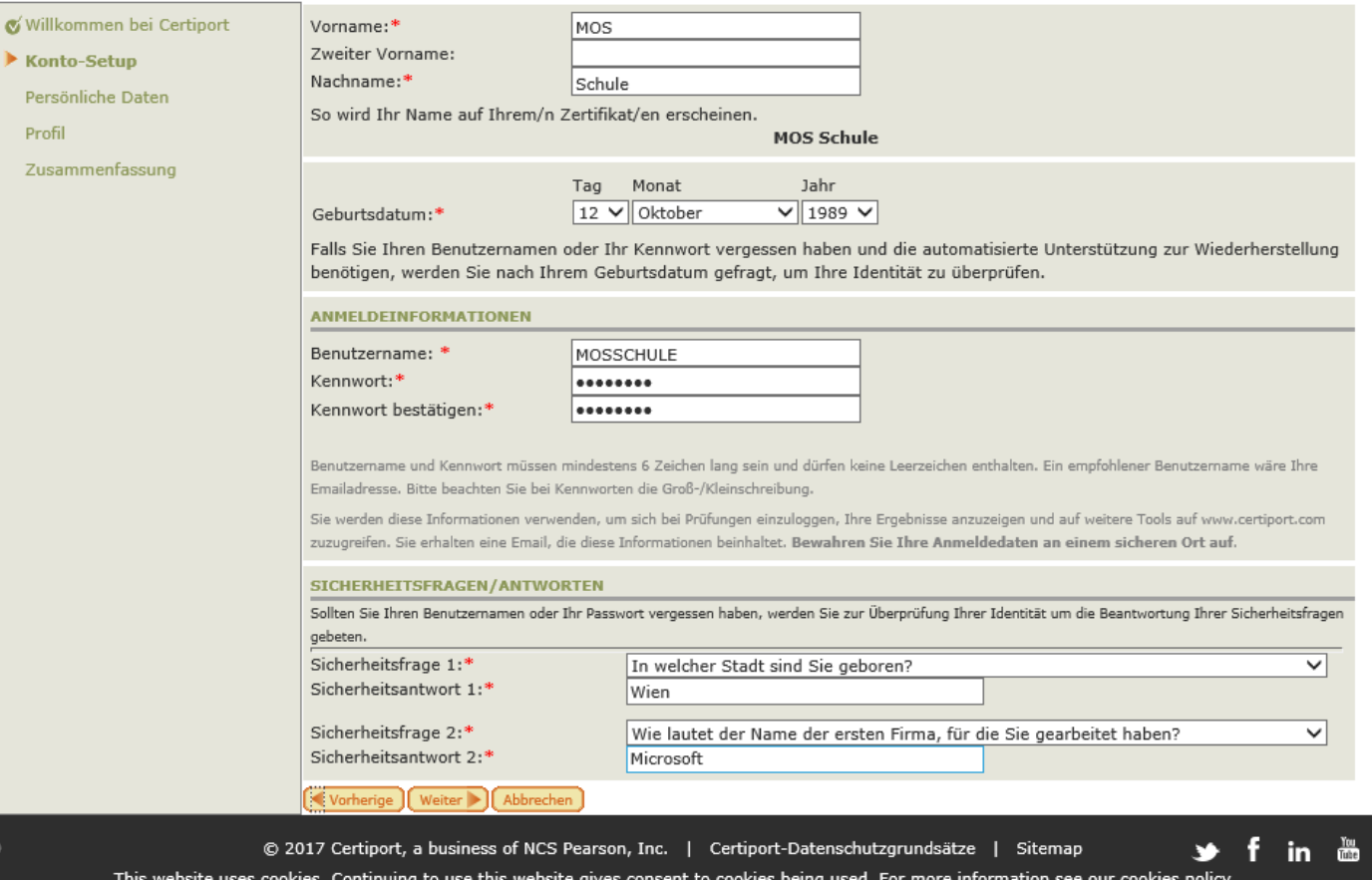

5. Die E-Mailadresse und die Postalische Adresse sind für die Zusendung von Informationen und Zertifikaten wichtig

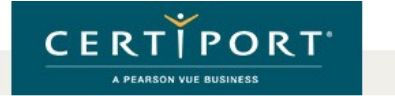

#### Benutzerregistrierung

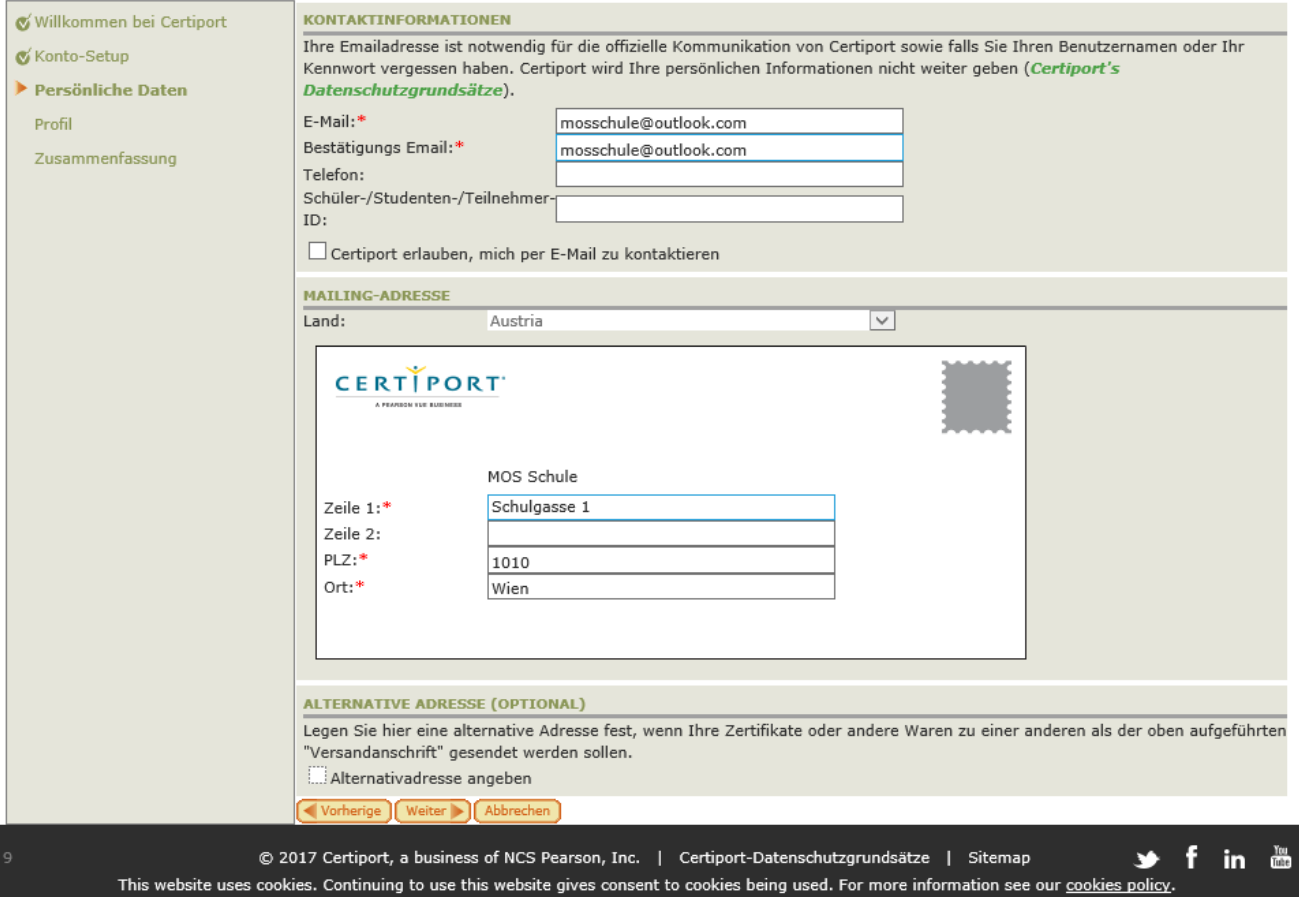

6. Die Beschäftigungsfragen muss jeder Kandidat nach seinem Ermessen korrekt beantworten.

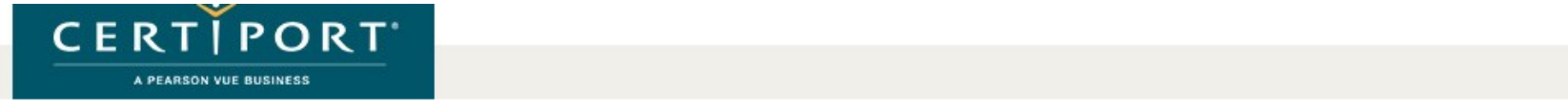

# Benutzerregistrierung

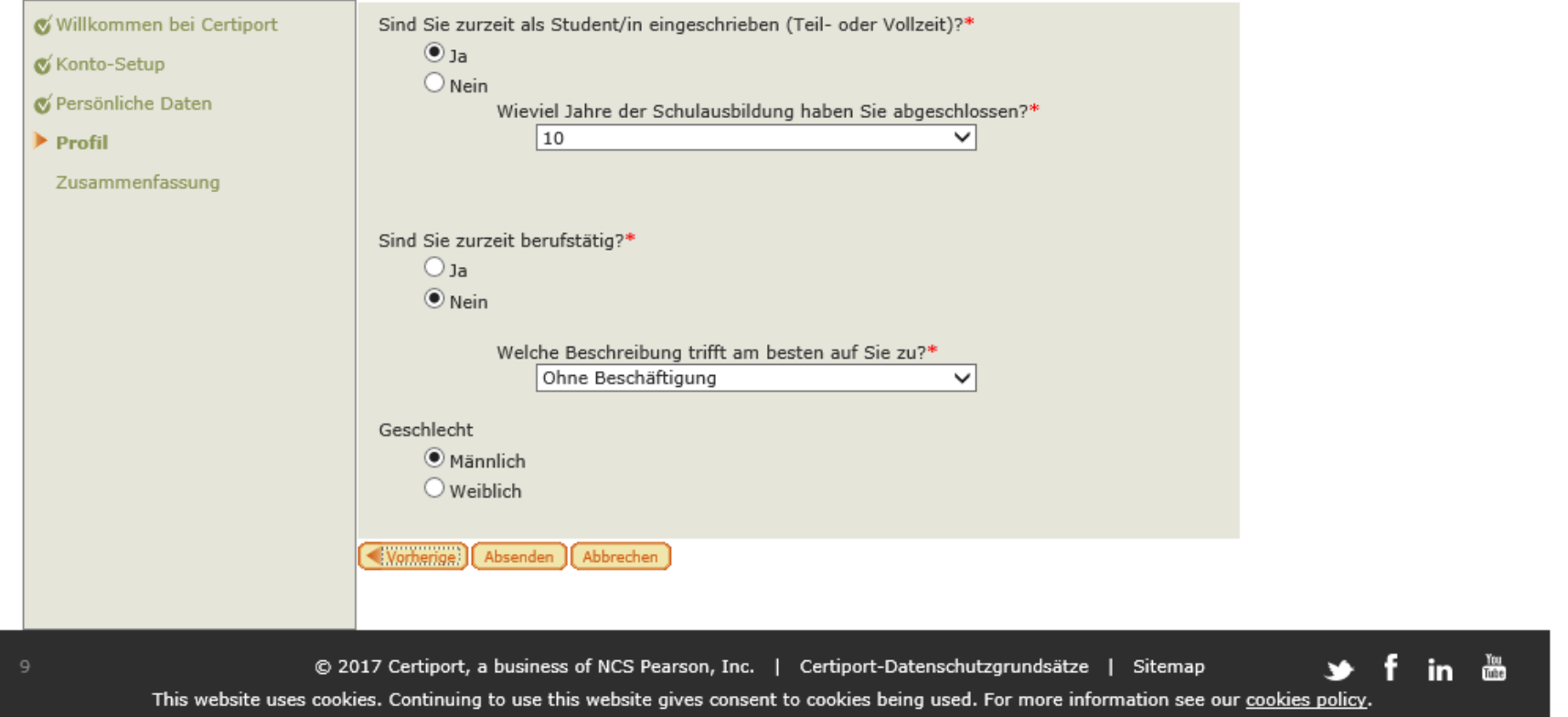

#### 7. Die Registrierung war erfolgreich!

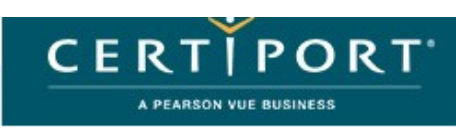

# Benutzerregistrierung

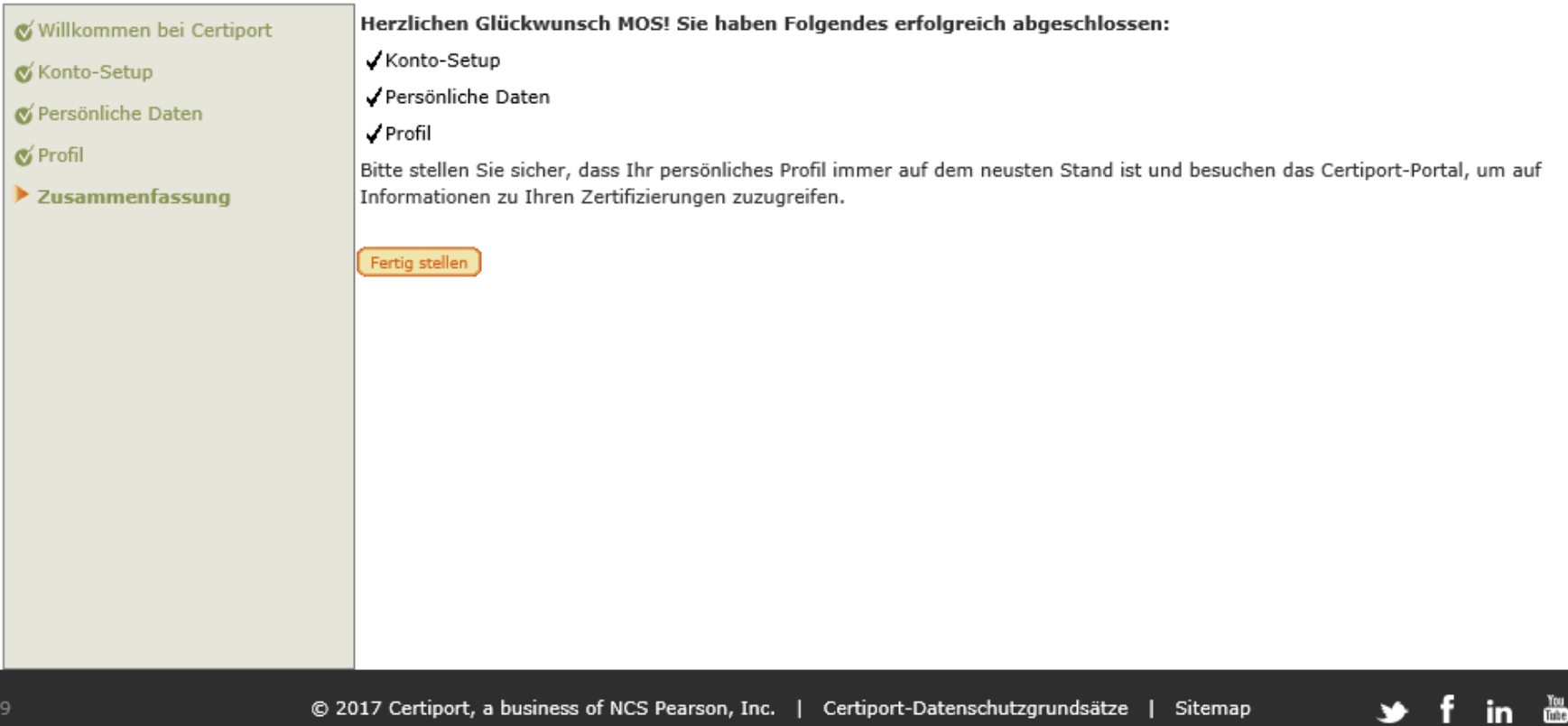

This website uses cookies. Continuing to use this website gives consent to cookies being used. For more information see our cookies policy.